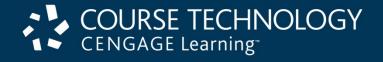

# ASP.NET Programming with C# and SQL Server

First Edition

Chapter 8
Manipulating SQL Server
Databases with ASP.NET

#### Objectives

#### In this chapter, you will:

- Connect to SQL Server from ASP.NET
- Learn how to handle SQL Server errors
- Execute SQL statements with ASP.NET
- Use ASP.NET to work with SQL Server databases and tables

#### Introduction

- One of ASP.NET's greatest strengths is its ability to access and manipulate databases
- ASP.NET can access any database that is ODBC compliant

### Connecting to SQL Server with ASP.NET

- Open Database Connectivity (ODBC): a standard that allows ODBC-compliant applications to access any data source for which there is an ODBC driver
- ODBC uses SQL commands to access a database
  - ODBC then translates the SQL commands into a format that the database understands
- ASP.NET includes strong support for ODBC
- ASP.NET also allows you to work directly with SQL Server and Oracle databases
  - Working directly provides faster access

### Access SQL Server Databases with ASP.NET

- ActiveX Data Objects (ADO): a Microsoft database connectivity technology that allows ASP and other Web development tools to access ODBC- and OLE-compliant databases
- OLE DB: a data source connectivity standard promoted by Microsoft
  - Supports both relational and nonrelational data sources
- ADO.NET: most recent version of ADO that allows access to OLE DB-compliant data sources and XML

### Access SQL Server Databases with ASP.NET (cont'd.)

- Microsoft Data Access Components (MDAC): components that make up Microsoft's Universal Data Access technology
  - Include ADO and OLE DB
- MDAC is installed with many Microsoft products, including Internet Explorer, Internet Information Services, Visual Studio, and the .NET Framework SDK

# Understanding the System.Data.SqlClient Namespace

 Use classes in the System.Data.SqlClient namespace to access and manipulate SQL Server databases

# Understanding the System.Data.SqlClient Namespace (cont'd.)

| Object         | Description                                                                                  |  |  |  |  |  |
|----------------|----------------------------------------------------------------------------------------------|--|--|--|--|--|
| DataSet        | Represents data retrieved from a data source                                                 |  |  |  |  |  |
| Sq1Command     | Executes a command, such as a SQL command, against a SQL Server database                     |  |  |  |  |  |
| SqlConnection  | Provides access to a SQL Server database                                                     |  |  |  |  |  |
| SqlDataAdapter | Controls the interaction of a DataSet object with a SQL Server database                      |  |  |  |  |  |
| SqlDataReader  | Returns read-only, forward-only data from a SQL Server database                              |  |  |  |  |  |
| SqlError       | Contains error information returned from SQL Server                                          |  |  |  |  |  |
| SqlException   | Represents the exception that is thrown when an error or warning is returned from SQL Server |  |  |  |  |  |

**Table 8-1** Core ADO.NET objects

### Connecting to an SQL Server Database

- SqlConnection class: used to connect to an SQL Server database
  - Create an object from this class, passing in a connection string
- Connection string must include the **Data Source** parameter with the name of the SQL Server instance you wish to use

### Connecting to an SQL Server Database (cont'd.)

| Method                        | Description                                                        |  |  |  |
|-------------------------------|--------------------------------------------------------------------|--|--|--|
| <pre>BeginTransaction()</pre> | Begins a transaction                                               |  |  |  |
| ChangeDatabase()              | Changes the currently opened database                              |  |  |  |
| Close()                       | Closes a data source connection                                    |  |  |  |
| CreateCommand()               | Creates and returns a Command object associated with the           |  |  |  |
|                               | SqlConnection object                                               |  |  |  |
| <pre>GetSchema()</pre>        | Returns schema information from the data source                    |  |  |  |
| Open()                        | Opens a data source connection                                     |  |  |  |
| ClearPool()                   | Empties the SqlConnection object pool for the specified connection |  |  |  |
| ClearAllPool()                | Empties all Sq1Connection object pools                             |  |  |  |

Table 8-2: SqlConnection class methods

### Connecting to an SQL Server Database (cont'd.)

| Property          | Description                                                                                |  |  |  |
|-------------------|--------------------------------------------------------------------------------------------|--|--|--|
| ConnectionString  | The string used to open a SQL Server database                                              |  |  |  |
| ConnectionTimeout | The time to wait before abandoning a SQL Server database connection attempt                |  |  |  |
| Database          | The name of the current SQL Server database to use after a connection has been established |  |  |  |
| DataSource        | The name of the SQL Server instance                                                        |  |  |  |
| ServerVersion     | The SQL Server version to which the database is connected                                  |  |  |  |
| State             | A string indicating the current status of the SQL Server database connection               |  |  |  |

**Table 8-3**: SqlConnection class properties

#### Opening and Closing a Data Source

- After creating a SqlConnection object, use the Open() method to open the specified SQL Server database instance
- Use the Close() method to disconnect the database connection
  - Database connections do not automatically close when an ASP.NET program ends

#### Selecting a Database

- Use the **Database** parameter in the connection string to select the database to be used
- Can also select or change a database with the ChangeDatabase() method of the SqlConnection class

#### Handling SQL Server Errors

- Must handle situations that occur when you cannot connect to a database server
- Connection may fail because:
  - The database server is not running
  - You have insufficient privileges to access the data source
  - You entered an invalid username and password
- Other causes of errors:
  - You are trying to open a nonexistent database
  - You entered an invalid SQL statement

#### Checking the Database Connection

- Must verify that your program has successfully connected to a database before attempting to use it
- State property of the SqlConnection class: indicates the current status of the database connection

# Checking the Database Connection (cont'd.)

| Value      | Description                                            |  |  |  |  |
|------------|--------------------------------------------------------|--|--|--|--|
| Broken     | The connection is broken                               |  |  |  |  |
| Closed     | The connection is closed                               |  |  |  |  |
| Connecting | The Connection object is connecting to the data source |  |  |  |  |
| Executing  | The connection is executing a command                  |  |  |  |  |
| Fetching   | The connection is retrieving data                      |  |  |  |  |
| Open       | The connection is open                                 |  |  |  |  |

Table 8-4: SqlConnection class State property values

### Using Exception Handling to Control SQL Server Errors

- Place the Open () method within a try...catch block to trap connection errors
- SqlException class:
  - Part of the System.Data.SqlClient namespace
  - Represents the exception that is thrown when SQL
     Server returns an error or warning
  - Number and Message properties provide an error code and message for the exception

### Using Exception Handling to Control SQL Server Errors (cont'd.)

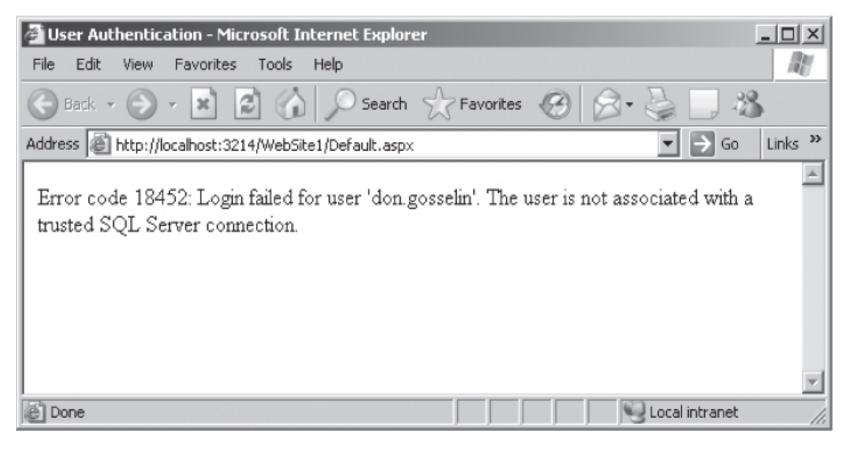

Figure 8-1 Error number and message generated by an invalid user ID

### Executing SQL Commands through ASP.NET

- System.Data.SqlClient namespace contains classes to access and manipulate SQL Server databases:
  - SqlDataReader class
  - SqlCommand class

- SqlCommand class: used to execute commands against Microsoft SQL Server version 7.0 or later
- Syntax:

```
SqlCommand object = new SqlCommand ("command", connection)
```

- command parameter: contains the SQL command to be executed
- connection parameter: represents the
   SqlConnection object used to connect to the database

- DataReader object: used to retrieve read-only, forward-only data from a data source
- Forward-only: the program can only move forward sequentially through the records in the returned data from the first to the last
- Use a DataReader object when you want to read data but not add, delete, or modify records
- SqlDataReader class: used to retrieve data from SQL Server

- ExecuteReader() method of the SqlCommand class: creates a SqlDataReader object
  - Must assign the SqlDataReader object to a variable
- Read() method of the SqlDataReader class: advances the SqlDataReader object to the next record
- Cursor: your position within the recordset
  - Initially placed before the first row in the recordset
  - First use of the Read() method places the cursor in the first row of the recordset

| _        |     |           |         |                     |            |    |       |
|----------|-----|-----------|---------|---------------------|------------|----|-------|
| Cursor   | 101 | Blair     | Dennis  | 204 Spruce Lane     | Brookfield | MA | 01506 |
| position | 102 | Hernandez | Louis   | 68 Boston Post Road | Spencer    | MA | 01562 |
| ,        | 103 | Miller    | Erica   | 271 Baker Hill Road | Brookfield | MA | 01515 |
|          | 104 | Morinaga  | Scott   | 17 Ashley Road      | Brookfield | MA | 01515 |
|          | 105 | Picard    | Raymond | 1113 Oakham Road    | Barre      | MA | 01531 |

Figure 8-2 Initial cursor position in a SqlDataReader object

- Use the Read() method to determine if a next record is available
  - Returns true if there is another row in the recordset
- Field names in a database table are assigned as variables in a SqlDataReader object collection
  - Content of each variable changes when the cursor position moves to a new row

- Use the Close() method of the SqlDataReader class to close it when you are finished working with it
  - SqlDataReader has exclusive access to the connection object
  - You cannot access any other commands until the
     SqlDataReader object is closed

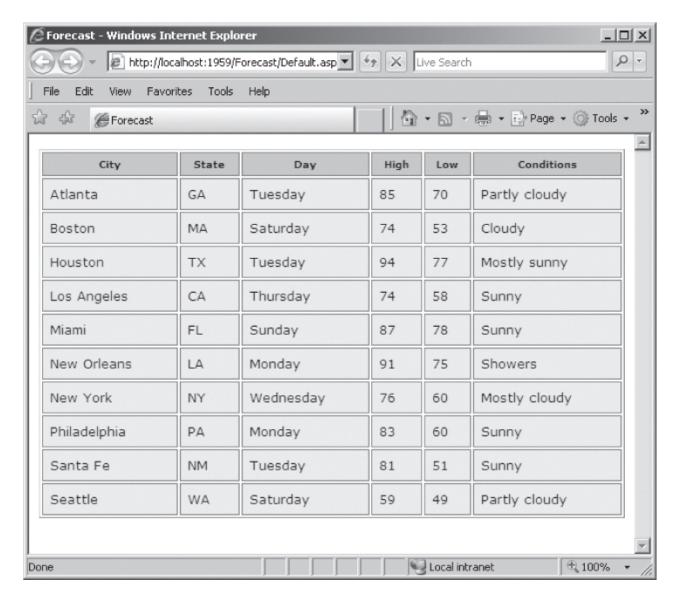

Figure 8-3 Database records returned with the SqlDataReader object

### Executing SQL Commands with the SqlCommand Object

- ExecuteNonQuery() method of the SqlCommand object: executes commands against a database
  - Used for inserting, updating, or deleting rows in a SQL Server database
  - Does not return a recordset of data

#### Working with Databases and Tables

- ASP.NET can be used to create databases and tables
  - Use the same SQL commands, but execute them with ASP.NET instead of SQL Server Management Studio
- Note that you normally do not use ASP.NET to create databases and tables

#### Creating and Deleting Databases

- Use the CREATE DATABASE statement with the ExecuteNonQuery() method to create a new database
  - If database already exists, an error will occur
- Can test if the database exists with the ChangeDatabase() method in a try...catch block
  - If unsuccessful, can create the database in the catch block
- Use the DROP DATABASE statement with the ExecuteNonQuery() method to delete a database

## Creating and Deleting Databases (cont'd.)

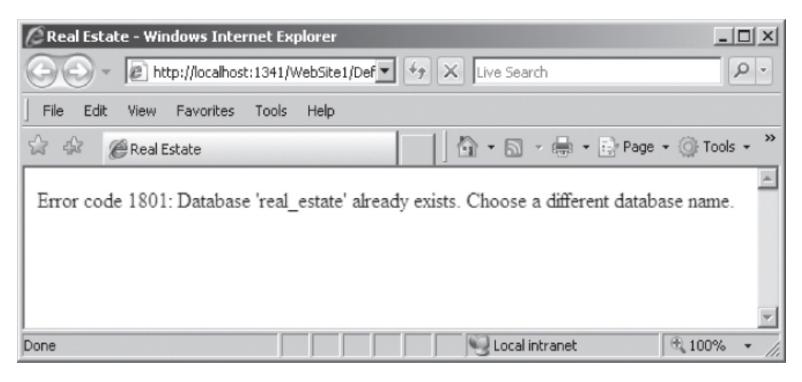

Figure 8-4 Error code and message that prints when you attempt to create a database that already exists

### Creating and Deleting Databases (cont'd.)

- Central Valley Utilities energy efficiency school sample application
  - Uses a database with two tables: students and registration
- New students page registers students with the school
  - Uses RegularExpressionValidator controls to validate the user input

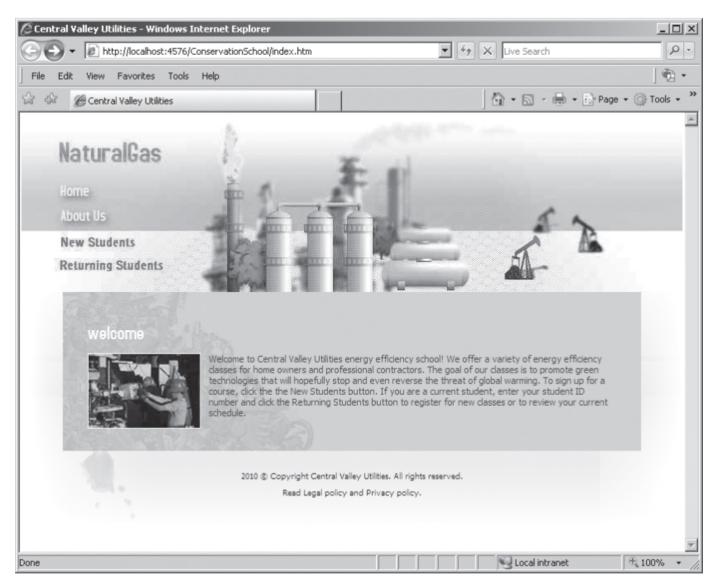

Figure 8-5 Central Valley Utilities energy efficiency school main Web page

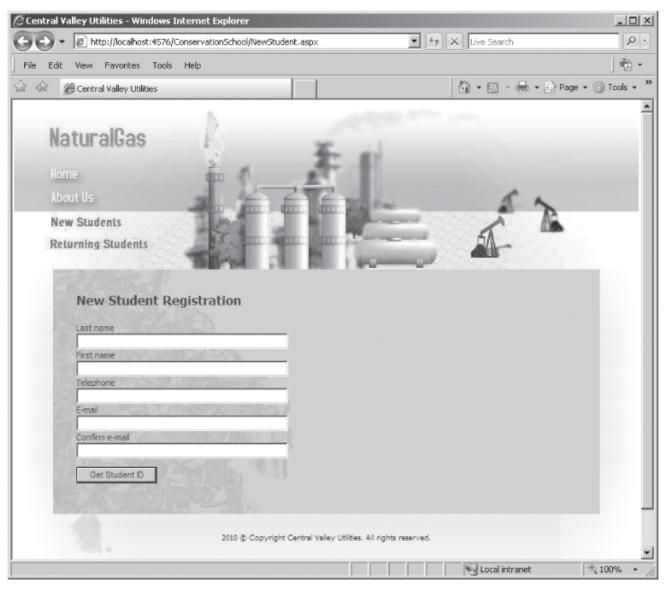

Figure 8-6 New Student page

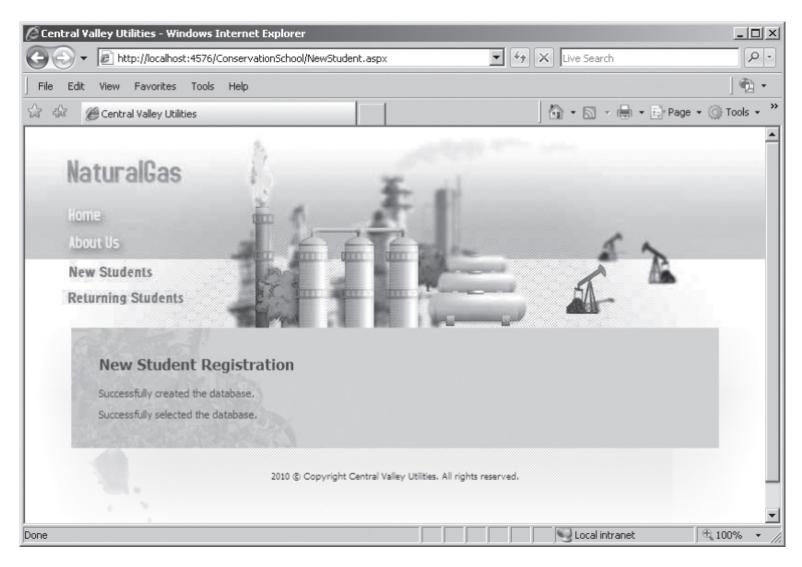

Figure 8-7 New Student page after adding code to create and select the database

#### Creating and Deleting Tables

- Use the CREATE TABLE statement with the ExecuteNonQuery() method to create a new table
- Must select the correct database with the SqlConnection constructor or with the ChangeDatabase() method before executing the CREATE TABLE statement
- Can use the ExecuteReader() or ExecuteNonQuery() methods to determine whether the table already exists

#### Creating and Deleting Tables (cont'd.)

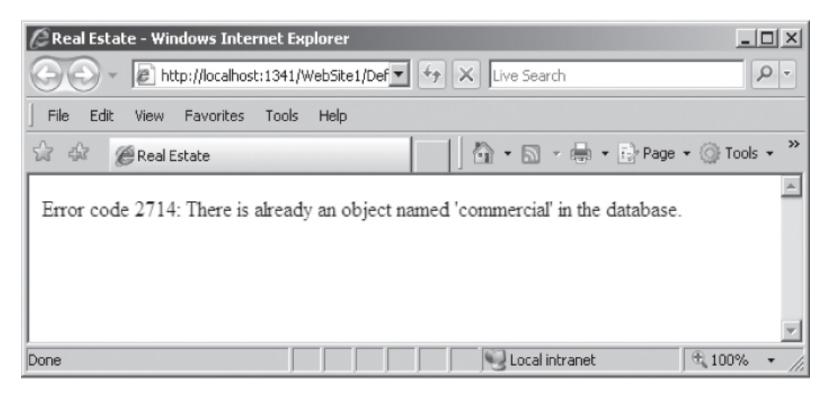

Figure 8-8 Error code and message that prints when you attempt to create a table that already exists

#### Creating and Deleting Tables (cont'd.)

- IDENTITY keyword: used with a primary key to generate a unique ID for each row in a new table
  - First row's identity value is 1
  - Each subsequent row's identity value increases by 1
- You can specify a start value and the increment value if desired
- When adding records to a table with an IDENTITY field, do not include a field value for the IDENTITY field
- Use the DROP TABLE statement with the ExecuteNonQuery() function to delete a table

### Adding, Deleting, and Updating Records

- Use the INSERT and VALUES keyword with the ExecuteNonQuery() method to add a record
  - Values in the VALUES list must be in the same order in which the fields were defined in the table
  - Specify NULL in any field for which you do not have a value
- Use the BULK INSERT statement and the ExecuteNonQuery() method to add multiple records using data in a local text file

# Adding, Deleting, and Updating Records (cont'd.)

- Use the UPDATE, SET, and WHERE keywords with the ExecuteNonQuery() method to update records in a table
  - UPDATE keyword specifies the table name
  - SET keyword assigns values to fields
  - WHERE keyword specifies which records to update
- Use the DELETE and WHERE keywords with the ExecuteNonQuery() method to delete records in a table
  - To delete all records in a table, omit the WHERE keyword

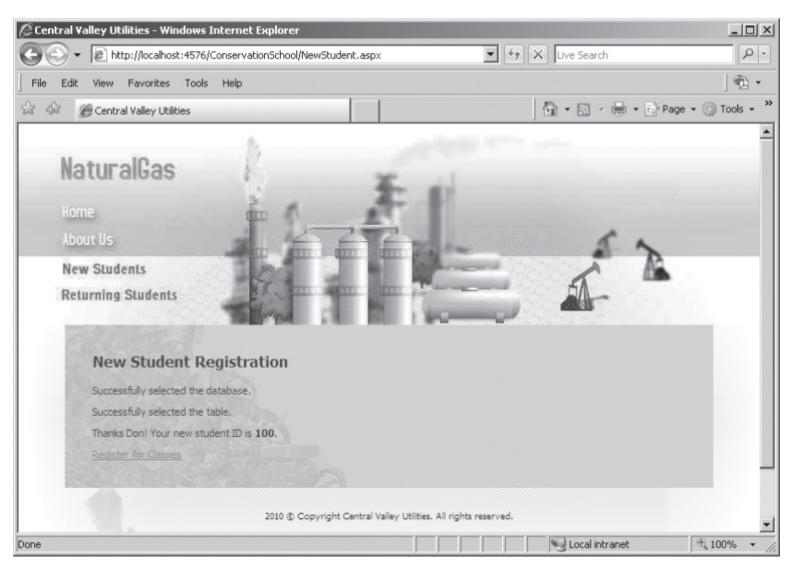

Figure 8-9 New Student Web page after obtaining a student ID

#### Summary

- Open Database Connectivity (ODBC) allows ODBC-compliant applications to access any data source for which there is an ODBC driver
- ActiveX Data Objects (ADO) is a technology that allows ASP to access ODBC- and OLE DBcompliant databases
- Use classes in the System.Data.SqlClient namespace to access and manipulate SQL Server databases with ASP.NET
- Use the SqlConnection class to connect to a SQL Server database

- Use the State property of the SqlConnection class to determine the current status of the database connection
- Use the SqlException class to handle errors
- Use the SqlCommand class to execute commands against SQL Server
- Use the ExecuteReader() method with a DataReader object to retrieve data from a data source
- Use the SqlDataReader class to retrieve data from a SQL Server database

- Your position with a data reader object is called the cursor
- Use the ExecuteNonQuery() method of the SqlCommand class to execute commands against a database
- Use the CREATE DATABASE statement with the ExecuteNonQuery() method to create a new database
- Use the CREATE TABLE statement with the ExecuteNonQuery() method to create a new table

- Use the **IDENTITY** keyword with a primary key to generate a unique ID for each new row in a table
- Use the DROP TABLE statement with the ExecuteNonQuery() method to delete a table
- Use the INSERT and VALUES keywords with the ExecuteNonQuery() method to add a new record to a table
- Use the BULK INSERT statement with the ExecuteNonQuery() method and a local text file to add multiple new records to a table

- Use the UPDATE, SET, and WHERE keywords with the ExecuteNonQuery() method to update records in a table
- Use the DELETE and WHERE keywords with the ExecuteNonQuery() method to delete records in a table